## (公財)日本卓球協会 会員登録システム

## 脱退申請ガイド(チーム責任者向けガイド、2019/02/14 版)

- 本書は、チーム責任者が、所属先からチームや個人会員を脱退するための操作ガイドです。 所属先の都道府県卓球協会/連盟または地区・支部に連絡の上、システム操作を行ってください。
- 所属している個人会員が他のチームに所属変更する場合(引っ越し、転勤、転校などで所属変更が見 込まれる場合)は、現所属先である自チームからの脱退が必要です。脱退処理完了後「加盟登録変更 申請書」を出力し、必要事項を記載のうえ、該当者にお渡しください。 該当者は、新所属先を通じて都道府県卓球協会/連盟に「加盟登録変更申請書」を提出してください。
- チームが所属先を変更(訂正)する場合は、現在の所属先からの脱退申請を行い、承認後に正しい所 属先に再度チーム加入申請を行うことで変更(訂正)が可能です。
- 所属個人会員の種別を変更(訂正)する場合は、チームから脱退し、再度登録申請する際に種別の変 更(訂正)を行ってください。
- ※ 個人会員の基本情報(姓名・フリガナ・性別・生年月日・住所区分・同一都道府県内の郵便番号・「備 考欄 1」及び「備考欄 2」)の変更(訂正)は、脱退をせずに行えます。別途掲載の『個人会員基本情 報変更ガイド』をご覧ください。
- ※ 個人会員の種別を誤って申請し、「承認」または「却下」メールが届いていない場合は、申請先の都 道府県卓球協会/連盟または地区・支部に連絡し、該当者のみ「却下」をご依頼ください。
- ※ 個人会員の種別を誤って申請し、「承認」されている場合は、申請先の都道府県卓球協会/連盟また は地区・支部に連絡し、該当者のみ「承認取消」をご依頼ください。

## 1.チーム所属先からの脱退(チーム単位で所属先を脱退する場合)

① マイページの「所属先」セクションに表示されている「所属先の確認/脱退申請」リンクをクリック します。

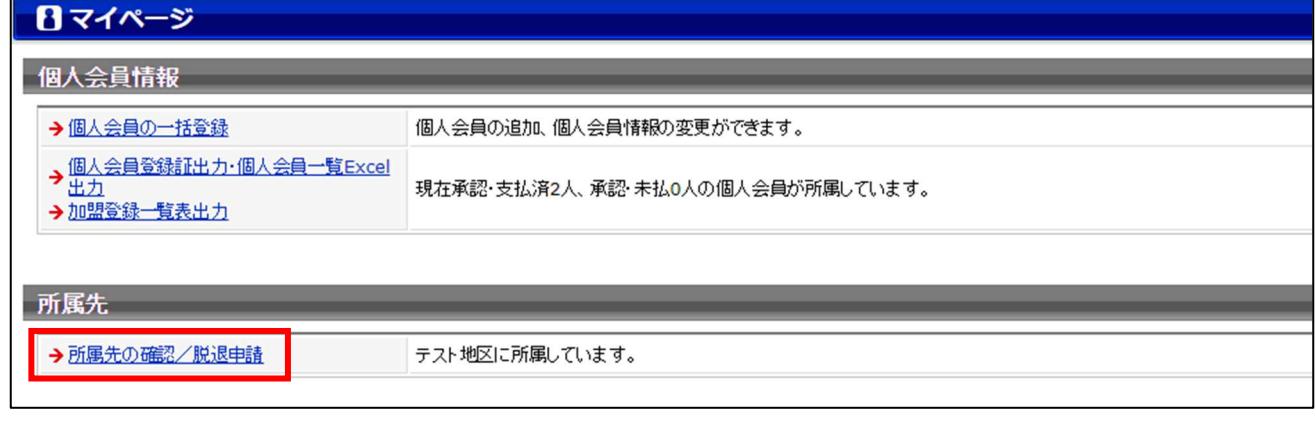

② 所属先の情報画面が表示されます。

ページ最下部にある「この所属先から脱退する」ボタンをクリックします。

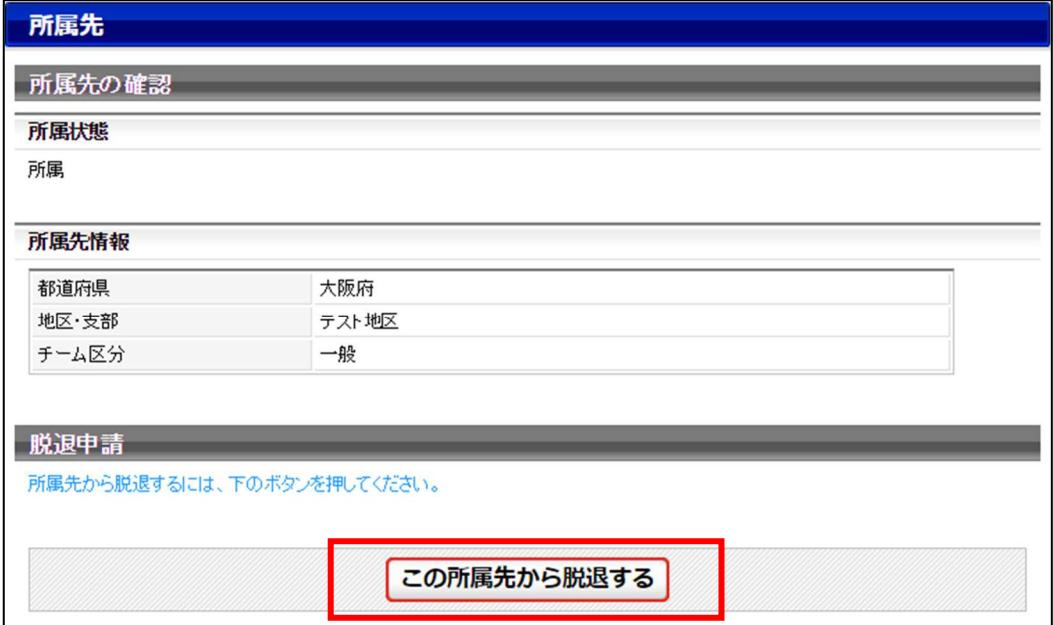

※ 「この所属先から脱退する」ボタンが表示されていない場合は、チームからの脱退申請が行えませ ん。所属先の都道府県卓球協会/連盟または地区・支部にお問い合わせください。

③ 脱退申請の確認画面が表示されます。

「脱退する」ボタンをクリックします。

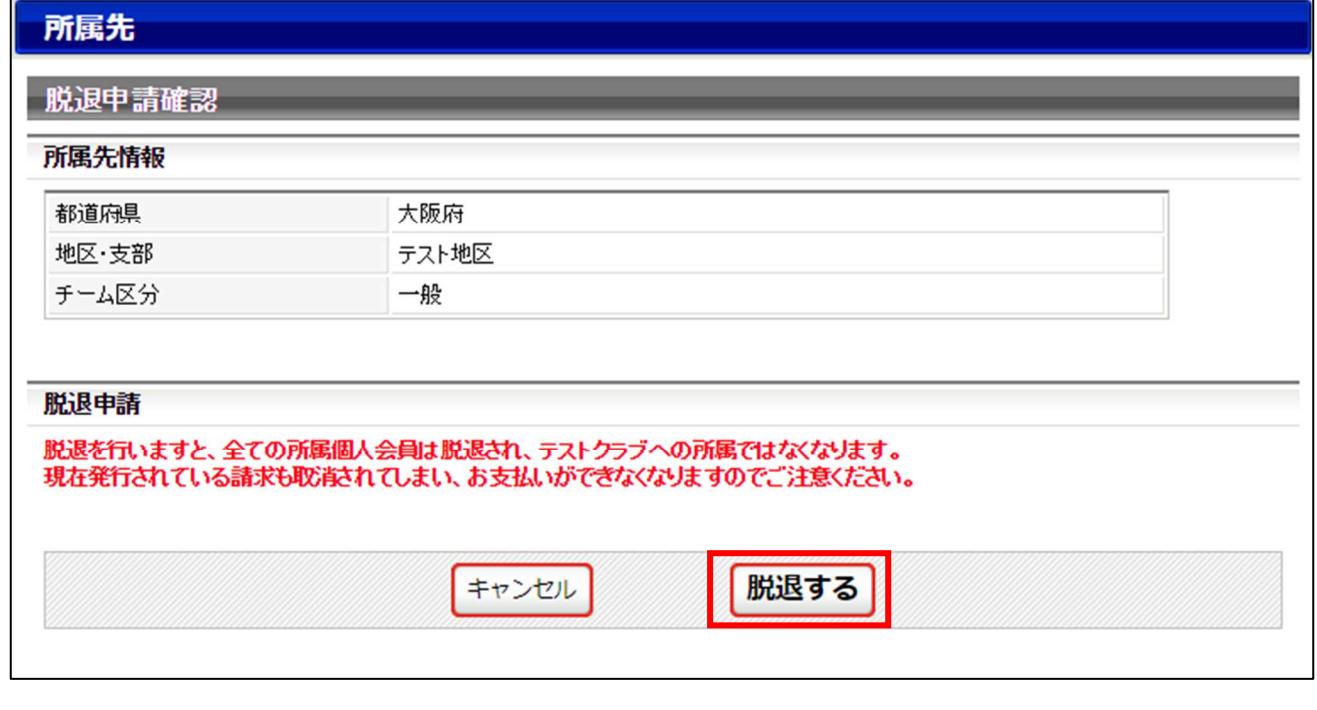

④ 脱退申請が完了します。

脱退申請が「承認」されるとメールで通知されますので、通知を確認後、手順⑤に進んでください。

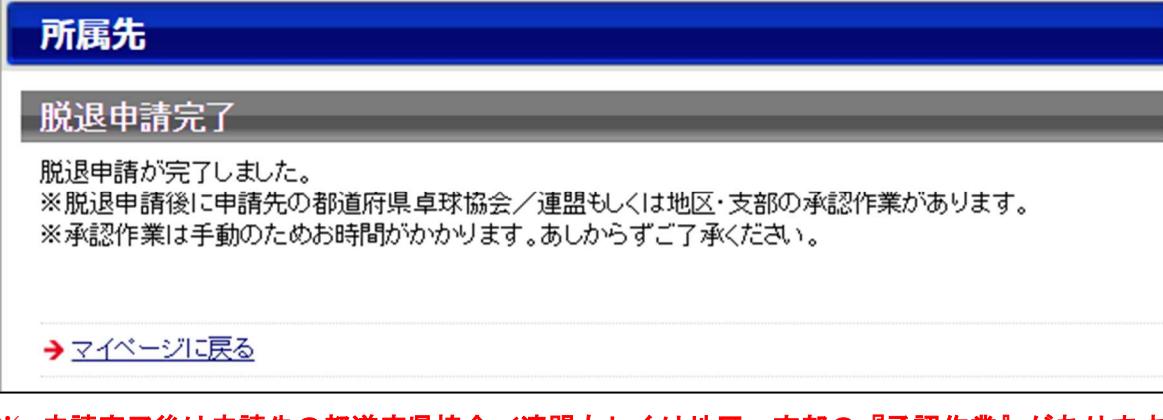

## ※ 申請完了後は申請先の都道府県協会/連盟もしくは地区・支部の『承認作業』があります。 ※ 『承認作業』は手動のため時間がかかります。あしからずご了承ください。

⑤ 脱退申請が承認されるとチームが無所属状態となります。 マイページ上の「所属先」セクションに「加入申請を行う」リンクが表示され、再度チームの加入申 請を行うことができます。

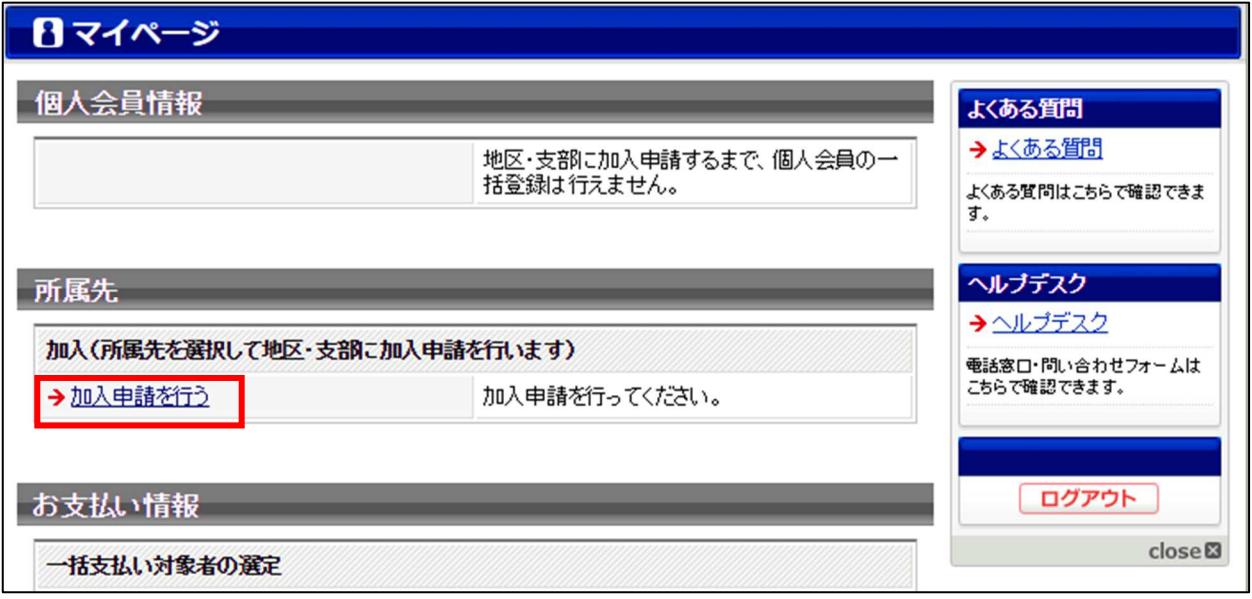

以降の手順は、

▶ チーム新規登録

チーム責任者 ID 取得済のため『チーム責任者向け継続登録ガイド』STEP1 の手順④で「加入 申請を行う」を選択し、STEP2の手順①からは、『リザーブリストによる一括登録申請ガイド』 をご参照ください。

- ▶ チーム継続登録 『チーム責任者向け継続登録ガイド』の STEP1 以降を別途ご参照ください。
- ※ 一度登録申請した個人会員は「リザーブリスト」に一覧表示されます。別途掲載の『リザーブリス トによる一括登録申請ガイド』をご参照ください。

3 / 6

2. 個人会員の脱退(チーム単位では所属を継続し、該当者のみチームを脱退する場合) 個人会員の「脱退」は、都道府県卓球協会/連盟もしくは地区・支部の承認作業はありません。 同一都道府県内・県外でも、個人会員が他のチームに所属変更する場合(引っ越し、転勤、転校などで所 属変更が見込まれる場合)の脱退は、手順2.⑥で表示される「加盟登録変更申請書」を印刷し、必要事 項を記載の上、該当の個人会員にお渡しください。

① マイページの「個人会員情報」セクションに表示されている「個人会員の一括登録」リンクをクリッ クします。

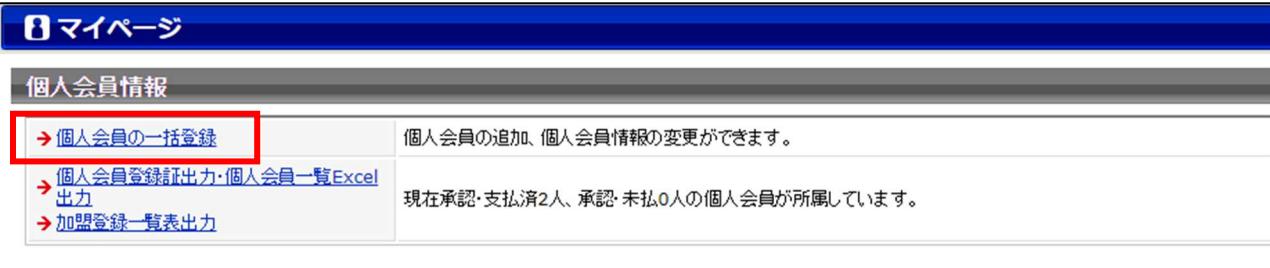

② 個人会員の一覧が表示されますので、一覧表を右にスクロールします。

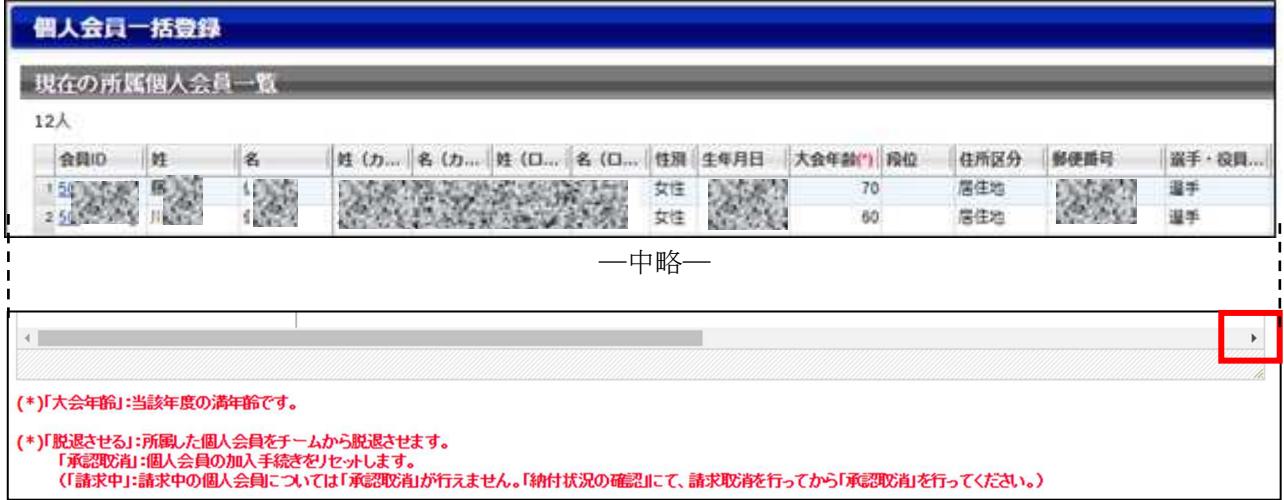

③ 該当する個人会員の「脱退させる」リンクをクリックします。

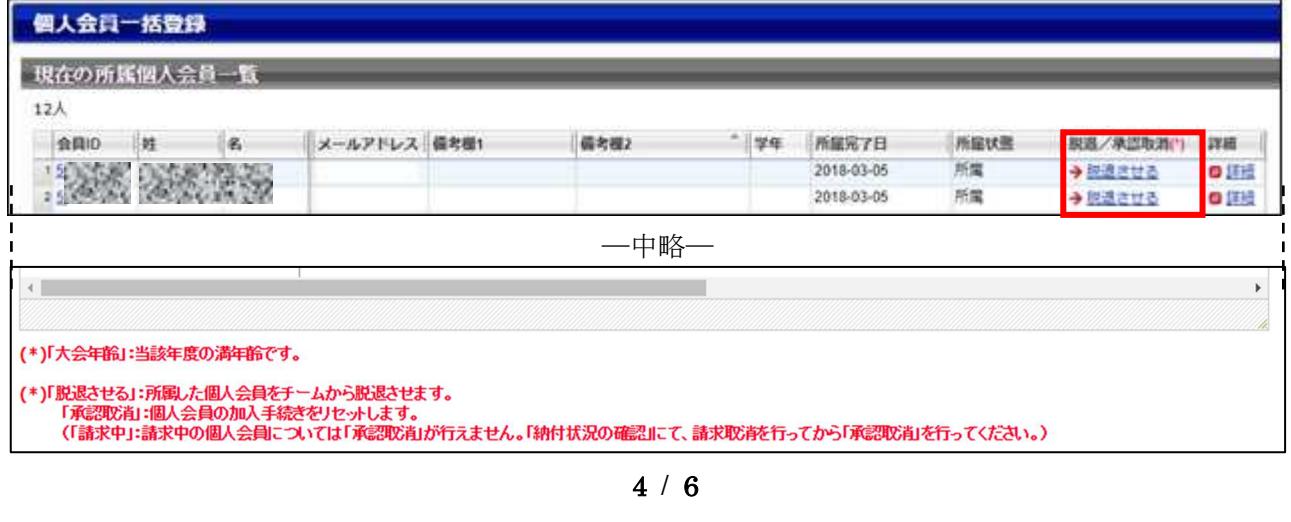

④ 脱退画面が表示されますのでページ下部の「脱退させる」ボタンをクリックします。

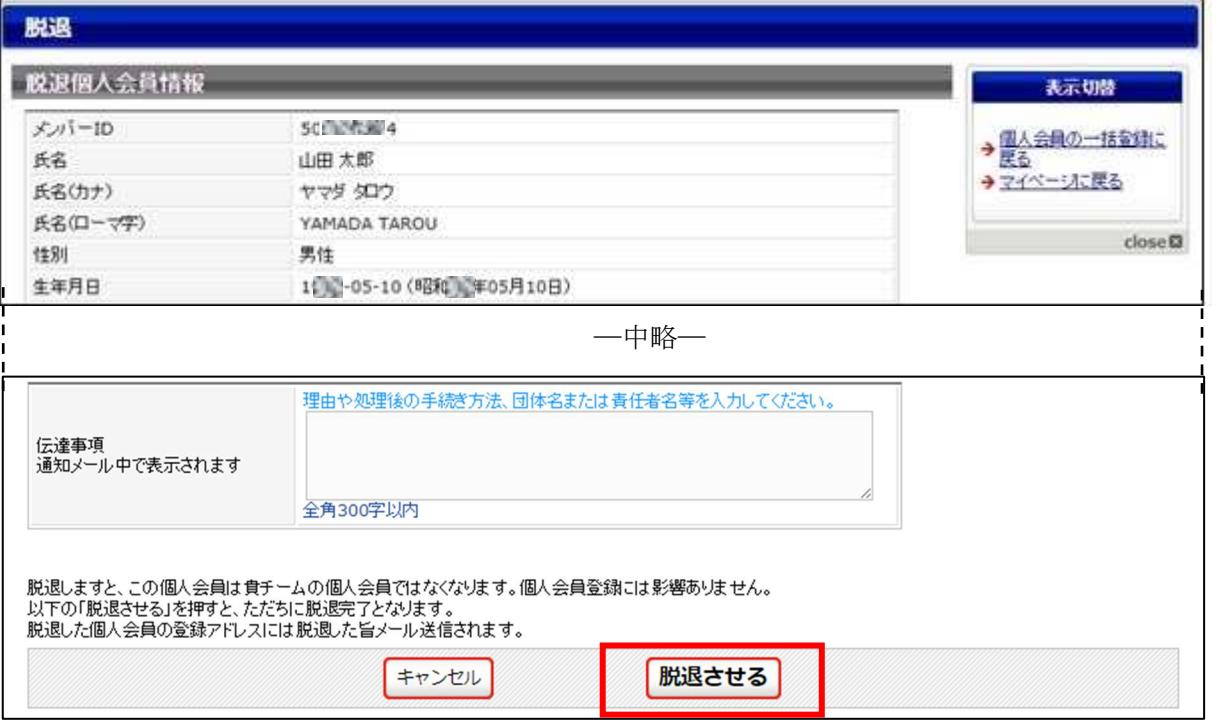

- ※ 伝達事項については個人会員のメールアドレスが登録されていないため通知されませんので入力 は不要です。
- ⑤ 確認メッセージが表示されますので「OK」をクリックします。

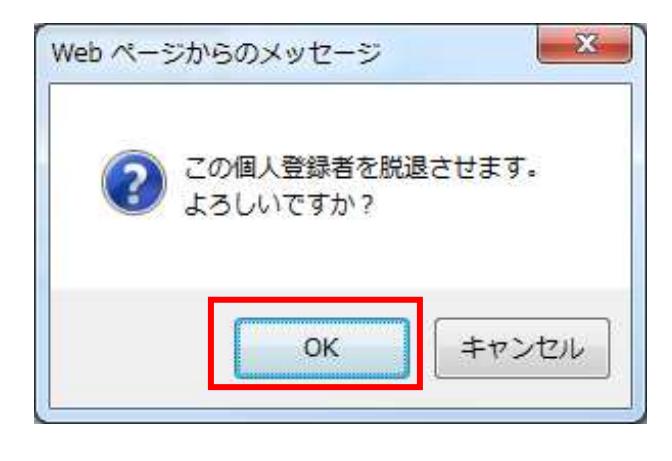

※ 画面についてはお使いのブラウザにより若干異なります。

⑥ 個人会員の脱退処理が完了します。

個人会員が他のチームに所属変更する場合(引っ越し、転勤、転校などで所属変更が見込まれる場合) は、「加盟登録変更申請書」を印刷し、必要事項を記載の上、該当の個人会員にお渡しください。 種別変更等で引き続き同一チームに登録する場合は、「加盟登録変更申請書」の提出は不要です。 リザーブリストから再登録する際に、会員種別の変更をしてください。

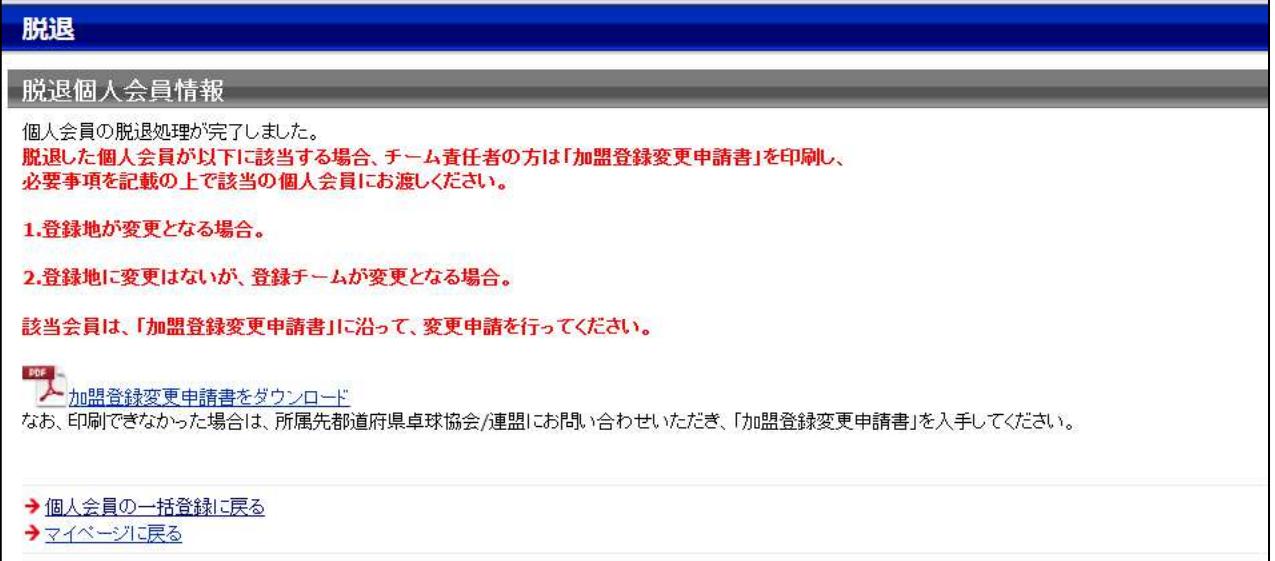

- ※ 「加盟登録変更申請書」は、都道府県卓球協会/連盟を通じて日本卓球協会に提出する書類です。 印刷が出来なかった場合は、所属先の都道府県卓球協会/連盟から「加盟登録変更申請書」を入手 してください。(所属変更前の都道府県卓球協会/連盟です)。
- ※ リザーブリストからの再登録手順については、別途掲載の『リザーブリストによる一括登録申請ガ イド』をご参照ください。